Seja Bem-Vindo ao "Portal do Colaborador".

Nele você encontrará várias informações de seu interesse. Siga as instruções abaixo e navegue à vontade.

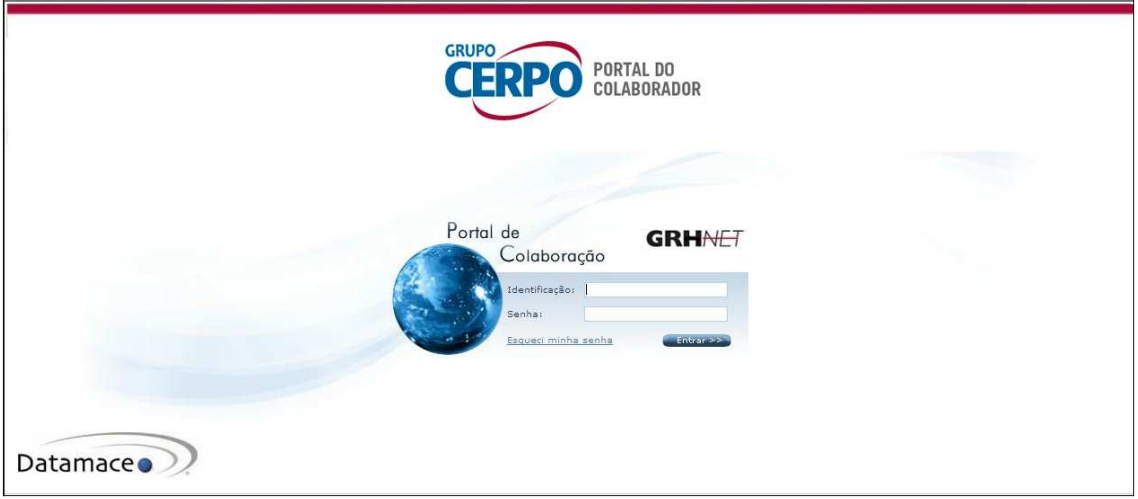

Login do sistema - CPF Senha - datamace

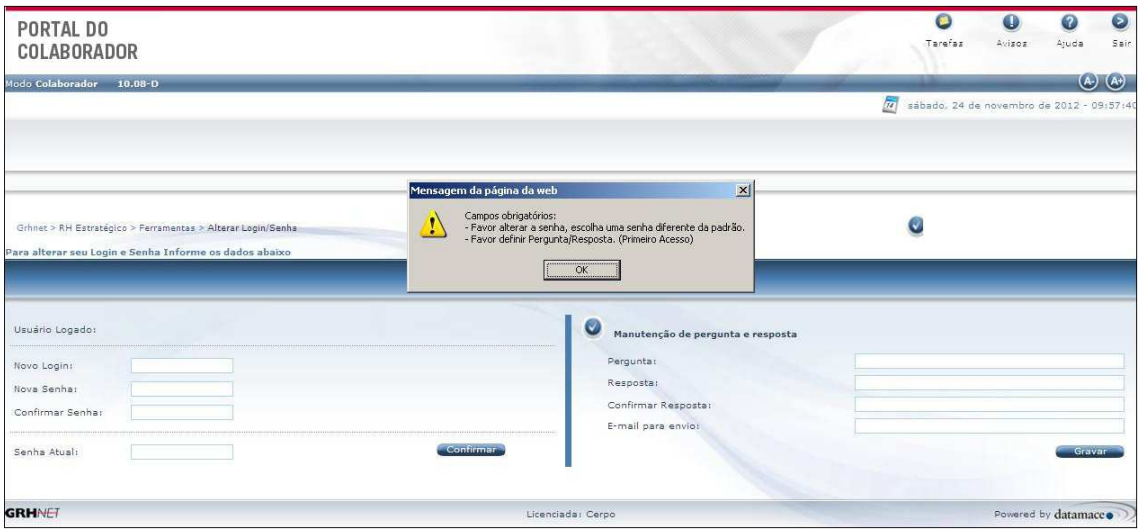

Obrigatório a alteração da senha

- 1. Login caso queira trocar ou manter o CPF
- 2. Nova senha
- 3. Confirme nova senha
- 4. Digite senha anterior (datamace)

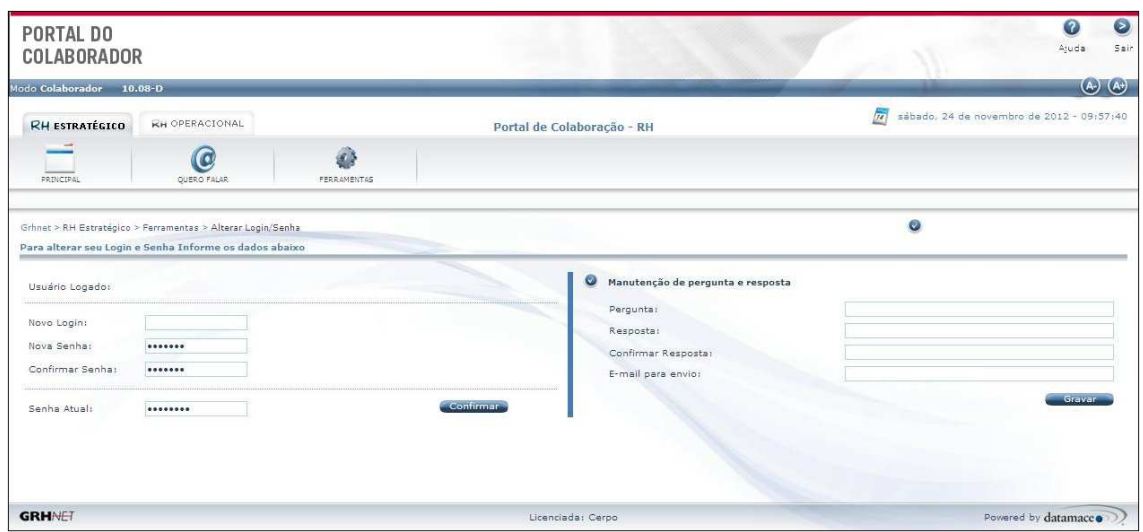

## Confirme as alterações

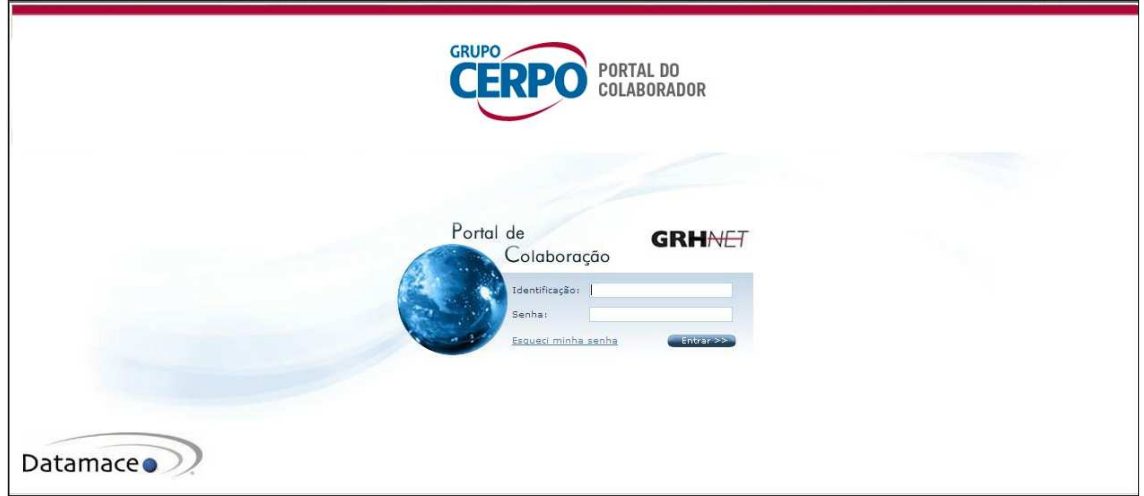

Obs. O sistema irá iniciar novamente para você logar com a nova senha.

Entre novamente no sistema com o login e senha nova.

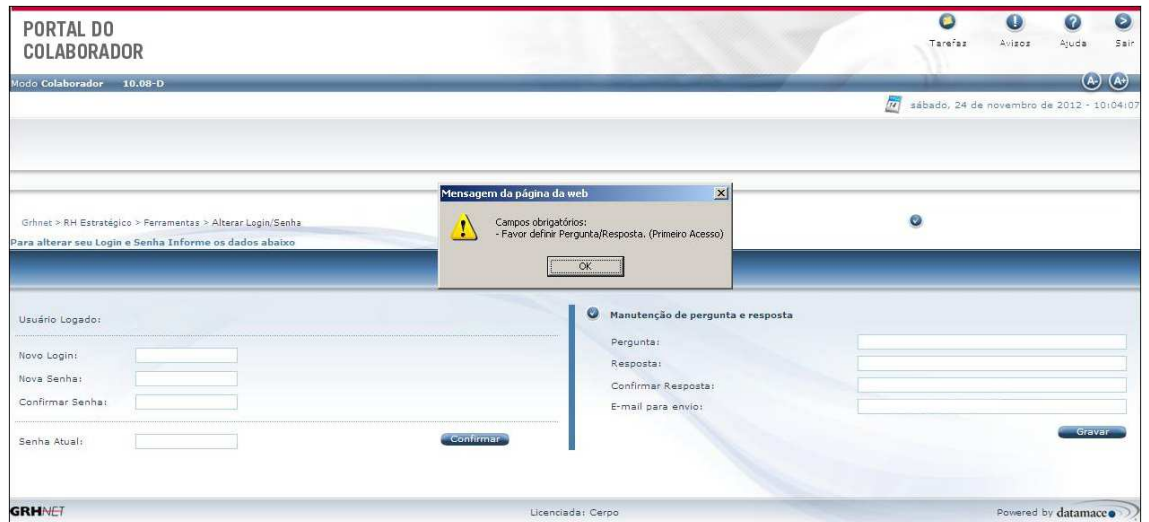

LADO DIREITO - Crie uma pergunta e resposta secreta, caso esqueça a senha do sistema.

Obs. Cadastre seu e-mail, pois você receberá informações enviadas pela Gestão de Pessoas (RH).

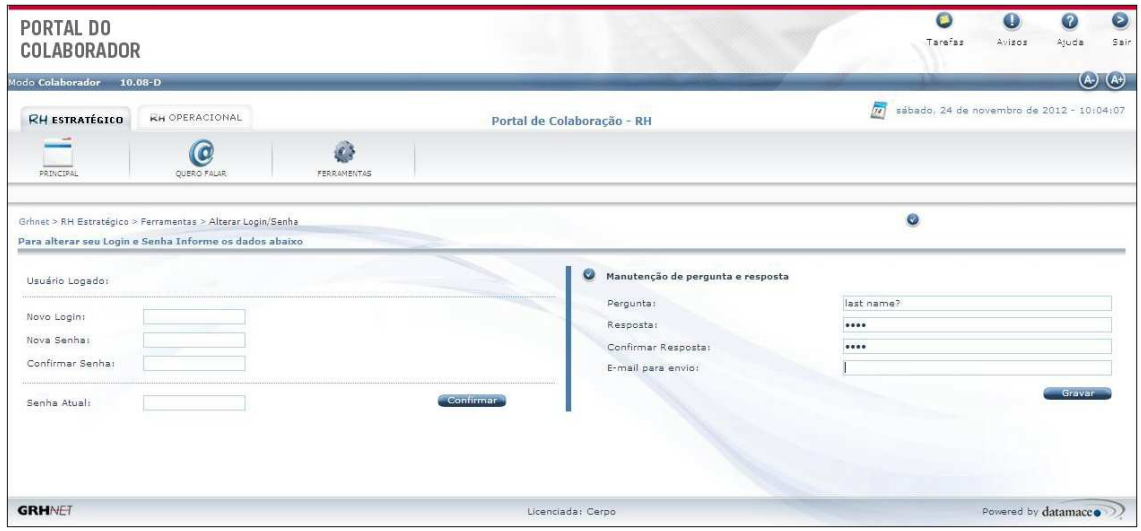

Após criada a pergunta e resposta, clique em Gravar e o sistema será aberto para navegação.

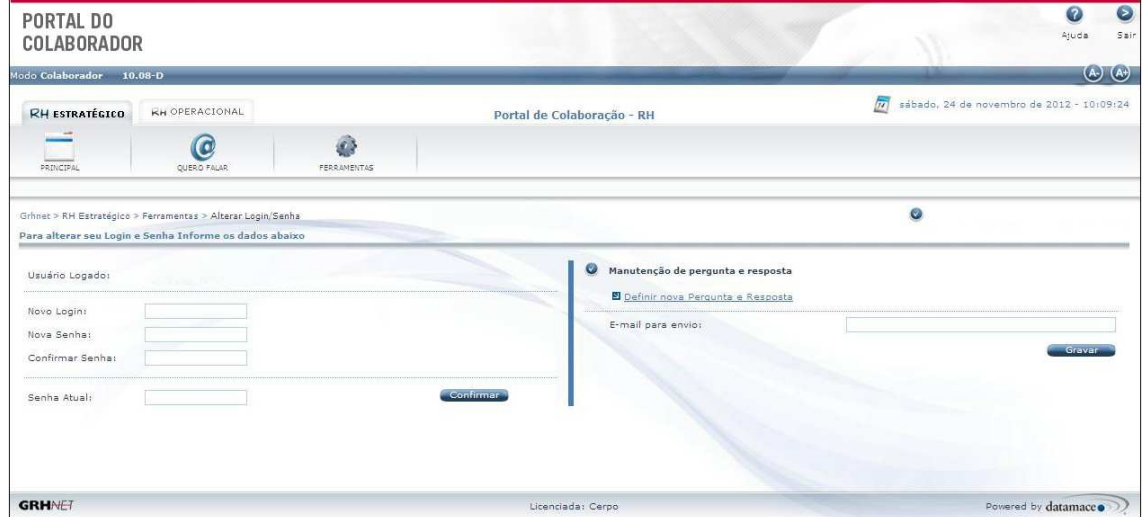

Comece a navegação clicando na aba RH ESTRATÉGICO e clique em PRINCIPAL.

O sistema irá levá-lo para página inicial, onde poderá pelo "ACESSO RÁPIDO":

1. Troca Senha em Ferramentas

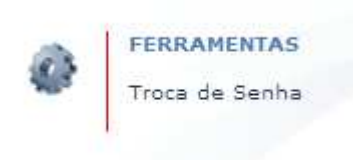

2. Conferir os dados do seu Cadastro

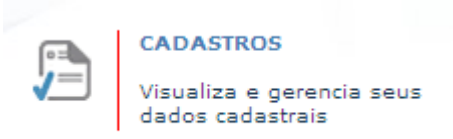

Obs. Confira todos os dados pessoais do seu cadastro e nos informe através do sistema pela opção: RH Estratégico – Quero Falar:

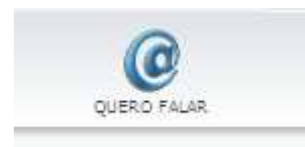

3. Visualizar os comprovantes de Pagto (holerite) de qualquer mês

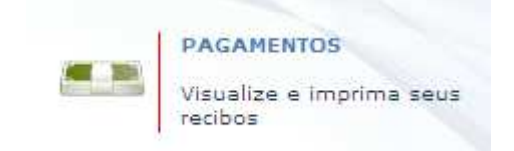

Sua navegação pelo sistema está principalmente nas abas RH Estratégico e RH Operacional

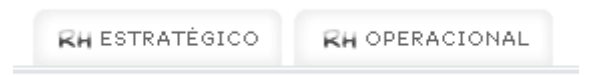

Onde será dividido da seguinte forma

## **RH Estratégico**

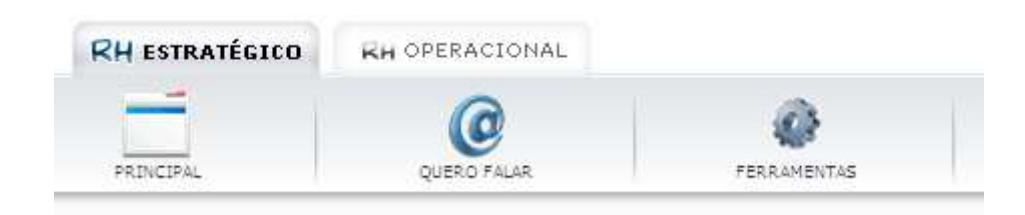

• Principal – O levará para tela principal do sistema

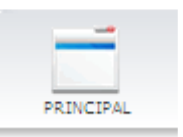

• Quero Falar – Você poderá entrar em contato com o RH e seu Superior

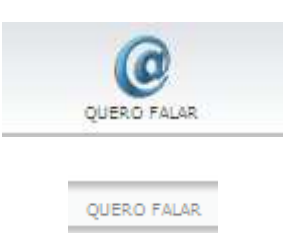

• Ferramentas – Alterar Login e Senha e Tarefas para seu gerenciamento da forma que achar melhor

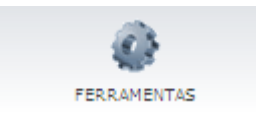

## **RH Operacional**

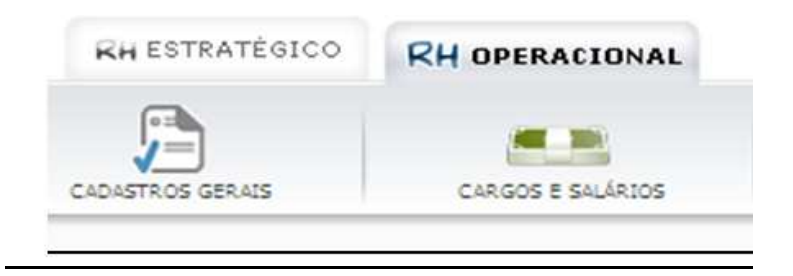

• Cadastros Gerais – Confira todos os dados pessoais Endereço Dependentes Documentos Localização , e a foto que consta em

nosso sistema. (Caso esteja sem foto, favor nos enviar uma 3x4 para atualização).

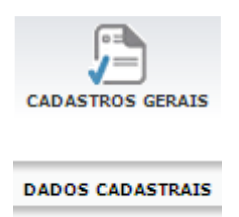

• Cargos e Salários – Visualizar pagamento e Informe de Rendimento.

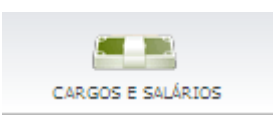

Dentro deste módulo (Cargos e Salários), você também encontrará as seguintes funções:

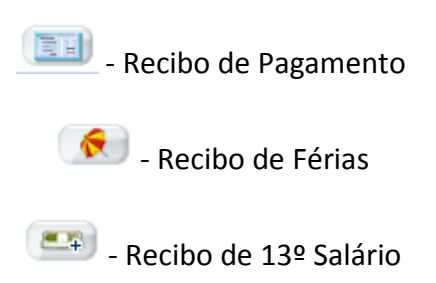

Navegar entre os comprovantes de pagamento dos meses anteriores

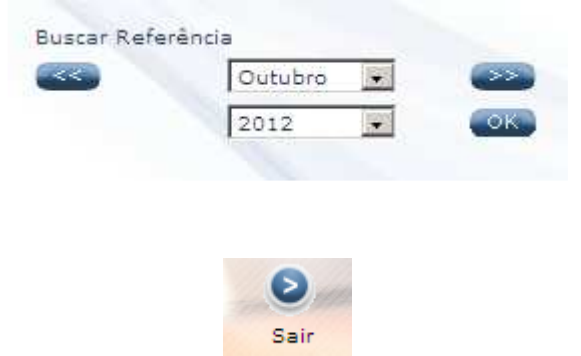